# **EDIMAX IP Camera HTTP API**

# **History**

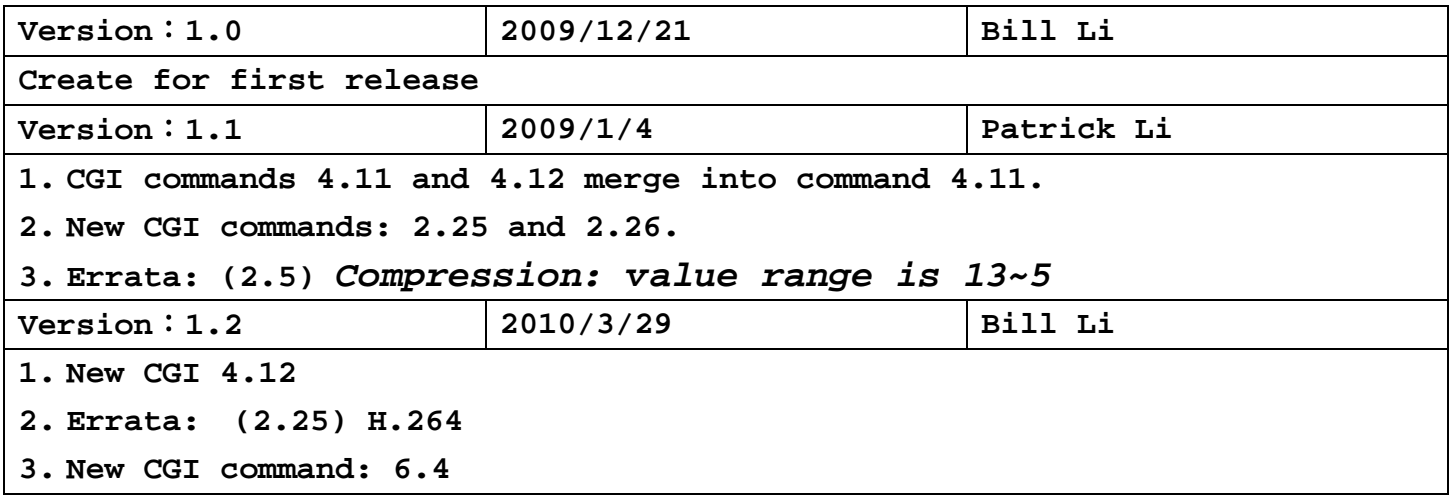

# **1. System**

# **1.1 Get information about the brand**

Support Model:

IC-1510 IC-3010 IC-3020 IC-5010 IC-3030 IC-5020 IC-3005

Syntax:

http://camera\_ip:port/camera-cgi/admin/param.cgi?action=list &group=Brand

Return:

Information about the brand and type of camera

Example:

root.Brand.Brand=EDIMAX

root.Brand.ProdFullName= EDIMAX IC-5010 Network Camera

root.Brand.ProdShortName= EDIMAX IC-5010

root.Brand.ProdNbr= IC-5010

root.Brand.ProdType=Network Camera

root.Brand.WebURL=http://www.edimax.com.tw/

# **1.2 Get hardware MAC address of camera**

Support Model:

IC-1510 IC-3010 IC-3020 IC-5010 IC-3030 IC-5020 IC-3005

Syntax:

http://camera\_ip:port/camera-cgi/admin/param.cgi?action=list &group=Network.Interface.I0.Active.MACAddress

Return:

Hardware MAC address of camera

Example:

Network.Interface.I0.Active.MACAddress=00:11:09:15:10:AB

## **1.3 Get Firmware Version, Model ID and Vendor ID**

Support Model:

IC-1510 IC-3010 IC-3020 IC-5010 IC-3030 IC-5020 IC-3005

Syntax:

http://camera\_ip:port/camera-cgi/admin/param.cgi?action=list &group=Properties.Firmware

Return:

Firmware version, Model ID and Vendor ID of camera

Example:

Properties.Firmware.Version=v1.32

Properties.Firmware.ModelID=12

Properties.Firmware.VendorID=1

#### **1.4 Get web port number**

Support Model:

IC-1510 IC-3010 IC-3020 IC-5010 IC-3030 IC-5020 IC-3005

Syntax:

http://camera\_ip:port/camera-cgi/admin/param.cgi?action=list &group=System.HTTPPort

Return:

web port number

Example:

System.HTTPPort=80

#### **1.5 Get private video port number**

Support Model:

IC-1510 IC-3010 IC-3020 IC-5010 IC-3005

Syntax:

http://camera\_ip:port/camera-cgi/admin/param.cgi?action=list &group=System.PrivateVideoPort

Return:

Private video port number

Example:

System.PrivateVideoPort=4321

# **1.6 Get RTSP configuration**

Support Model:

IC-3010 IC-3020 IC-5010 IC-3030 IC-5020 IC-3005

Syntax:

http://camera\_ip:port/camera-cgi/admin/param.cgi?action=list

&group=Network.RTSP

Return:

RTSP configuration

Example:

Network.RTSP.Enable=1 Network.RTSP.Port=554 Network.RTSP.Path=ipcam.sdp Network.RTSP.H264Path=ipcam\_h264.sdp Network.RTSP.UDPPort=50000-60000

## **1.7 Get MaxUsers and CurrentUsers Number**

Support Model:

IC-1510 IC-3010 IC-3020 IC-5010 IC-3030 IC-5020 IC-3005

Syntax:

http://camera\_ip:port/camera-cgi/admin/param.cgi?action=list &group=Properties.VideoServer

Return:

MaxUsers and CurrentUsers Number

Example:

Properties.VideoServer.MaxUsers=16

Properties.VideoServer.CurrentUsers=2

## **1.8 List all user**

Support Model:

```
IC-1510 IC-3010 IC-3020 IC-5010 IC-3030 IC-5020 IC-3005
Syntax: 
http://camera_ip:port/camera-cgi/admin/param.cgi?action=list
&group=listuser 
Return: 
 List all user name and password 
Example: 
 User1=aa,Password=1234 
 User2=bb,Password=1234 
User3=,Password= 
 User4=,Password=
```
## **1.9 Get network configuration**

Support Model:

IC-1510 IC-3010 IC-3020 IC-5010 IC-3030 IC-5020 IC-3005

Syntax:

```
http://camera_ip:port/camera-cgi/admin/param.cgi?action=list
&group=GetNetworkInfo
```
Return:

LAN configuration

```
Network.LAN.DHCP=0 (0:Static IP, 1:DHCP)
Network.LAN.IP=192.168.3.3 
Network.LAN.SubnetMask=255.255.0.0 
Network.LAN.Gateway=192.168.3.254 
Network.LAN.PrimaryDNS=168.95.1.1 
Network.LAN.SecondaryDNS=168.95.2.2 
Network.LAN.AVControlPort=4321 
Network.LAN.WebPort=80
```
# **1.10 Get wireless configuration**

Support Model:

IC-1510 IC-3010 IC-3020 IC-5010 IC-3030 IC-5020 IC-3005

Syntax:

http://camera\_ip:port/camera-cgi/GetWirelessConfig.cgi

Return:

Wireless configuration

Example: Default

> CountryRegion=0 SSID=Bill\_COMEEEEEE NetworkType=Infra WirelessMode=5  $Channe1=0$ BeaconPeriod=100 TxPower=100 BGProtection=0 TxPreamble=2 RTSThreshold=2347 FragThreshold=2346 TxBurst=1 WmmCapable=0 AckPolicy=0;0;0;0 FastRoaming=0 RoamThreshold=70 HT\_RDG=1 HT\_EXTCHA=0 HT\_OpMode=1 HT\_MpduDensity=4  $HT$  BW=1 HT\_AutoBA=1 HT\_BADecline=0 HT\_AMSDU=0 HT\_BAWinSize=64 HT\_GI=1 HT\_MCS=33 HT\_MIMOPSMode=3 IEEE80211H=0 TGnWifiTest=0 WirelessEvent=0 PSMode=CAM AuthMode=WPAPSK

```
EncrypType=TKIP 
WPAPSK=1234567890 
DefaultKeyID=1 
Key1Type=0 
Key1Str= 
Key2Type=0 
Key2Str= 
Key3Type=0 
Key3Str= 
Key4Type=0 
Key4Str=
```
# **2. Video**

## **2.1 Get image properties supported by camera**

Support Model:

IC-1510 IC-3010 IC-3020 IC-5010 IC-3030 IC-5020 IC-3005

Syntax:

http://camera\_ip:port/camera-cgi/admin/param.cgi?action=list &group=Properties.Image

Return:

Image resolution, flipmode and format supported by camera Example:

root.Properties.Image.FlipMode=1 (or Rotation)

root.Properties.Image.Resolution=1280x1024,1024x768,640x480, 320x240

root.Properties.Image.Format=mjpeg,mpeg4

## **2.2 Get MJPEG image properties supported by camera**

Support Model:

IC-1510 IC-3010 IC-3020 IC-5010 IC-3030 IC-5020 IC-3005

Syntax:

http://camera\_ip:port/camera-cgi/admin/param.cgi?action=list &group=Properties.Image.I0

Return:

Image resolution, flipmode and format supported by camera Example:

root.Properties.Image.I0.FlipMode=1 (or Rotation)

root.Properties.Image.I0.Resolution=1280x1024,640x480,320x24 0

root.Properties.Image.I0.Format=mjpeg

## **2.3 Get MPEG4 image properties supported by camera**

Support Model:

IC-3010 IC-3020 IC-5010 IC-3030 IC-5020 IC-3005

Syntax:

http://camera\_ip:port/camera-cgi/admin/param.cgi?action=list &group=Properties.Image.I1

Return:

Image resolution, flipmode and format supported by camera

Example:

root.Properties.Image.I1.FlipMode=1 (or Rotation)

root.Properties.Image.I1.Resolution=1024x768,640x480,320x240 root.Properties.Image.I1.Format=mpeg4

## **2.4 Get current camera configuration of resolution and JPEG**

#### **quality**

Support Model:

IC-1510 IC-3010 IC-3020 IC-5010 IC-3030 IC-5020 IC-3005

Syntax:

http://camera\_ip:port/camera-cgi/admin/param.cgi?action=list &group=Image.I0.Appearance

Return:

Current configuration of JPEG resolution and JPEG quality Example:

root.Image.I0.Appearance.Resolution=640x480

root.Image.I0.Appearance.Compression=0

**Compression: value range is 0~4 (0:low 4:high)** 

#### **2.5 Get current camera configuration of resolution and MPEG4**

#### **quality**

Support Model:

IC-3010 IC-3020 IC-5010 IC-3030 IC-5020 IC-3005

Syntax:

http://camera\_ip:port/camera-cgi/admin/param.cgi?action=list &group=Image.I1.Appearance

Return:

Current configuration of MPEG4 resolution and MPEG4 quality Example:

root.Image.I1.Appearance.Resolution=1024x768

root.Image.I1.Appearance.stats=compression

root.Image.I1.Appearance.compression=7

**stats: compression for VBR**,**bitrate for CBR** 

```
Compression: value range is 13~5
```
**( Lowest:13**、**Low:11**、**Normal:9**、**High:7**、**Highest:5 )**

#### **2.6 Get current FPS value of MJPEG mode**

Support Model:

IC-1510 IC-3010 IC-3020 IC-5010 IC-3030 IC-5020 IC-3005

Syntax:

```
http://camera_ip:port/camera-cgi/admin/param.cgi?action=list
&group=Image.I0.Stream
```
Return:

```
Current FPS value of camera (frame rate per second)
```
Example:

Image.I0.Stream.FPS=15 (MJPEG only)

## **2.7 Get current FPS value of MPEG4 mode**

Support Model:

IC-3010 IC-3020 IC-5010 IC-3030 IC-5020 IC-3005

Syntax:

http://camera\_ip:port/camera-cgi/admin/param.cgi?action=list

&group=Image.I1.Stream

Return:

Current FPS value of camera (frame rate per second)

Example:

Image.I1.Stream.FPS=15

(MPEG4 only)

### **2.8 Get current FPS value of H.264 mode**

Support Model:

IC-3030 IC-5020

Syntax:

http://camera\_ip:port/camera-cgi/admin/param.cgi?action=list &group=Image.I2.Stream

Return:

Current FPS value of camera (frame rate per second)

Example:

Image.I2.Stream.FPS=15

(H.264 only)

## **2.9 Get default video format**

Support Model:

IC-1510 IC-3010 IC-3020 IC-5010 IC-3030 IC-5020 IC-3005

Syntax:

http://camera\_ip:port/camera-cgi/admin/param.cgi?action=list &group=Layout

Return:

Default camera video format

Example:

Layout.DefaultVideoFormat=mpeg4

# **2.10 Set resolution of MJPEG camera**

Support Model:

```
IC-1510 IC-3010 IC-3020 IC-5010 IC-3030 IC-5020 IC-3005
```
Syntax:

http://camera\_ip/camera-cgi/admin/param.cgi?action=update

&Image.I0.Appearance.Resolution=Width X Height

Parameters:

1280x1024, 640x480, 320x240

Example:

http://192.168.2.114/camera-cgi/admin/param.cgi?action=updat e&Image.I0.Appearance.Resolution=320x240 (MJPEG only)

# **2.11 Set resolution of MPEG4 camera**

Support Model:

IC-3010 IC-3020 IC-5010 IC-3030 IC-5020 IC-3005

Syntax:

http://camera\_ip/camera-cgi/admin/param.cgi?action=update

&Image.I1.Appearance.Resolution=Width X Height

Parameters:

1024x768, 640x480, 320x240

```
http://192.168.2.114/camera-cgi/admin/param.cgi?action=updat
e&Image.I1.Appearance.Resolution=320x240 
(MPEG4 only)
```
# **2.12 Set resolution of H.264 camera**

```
Support Model:
```

```
IC-3030 IC-5020
```
Syntax:

http://camera\_ip/camera-cgi/admin/param.cgi?action=update &Image.I2.Appearance.Resolution=Width X Height

Parameters:

1280x1024, 640x480, 320x240

Example:

http://192.168.2.114/camera-cgi/admin/param.cgi?action=updat e&Image.I2.Appearance.Resolution=320x240 (H.264 only)

# **2.13 Set JPEG compression level**

Support Model:

IC-1510 IC-3010 IC-3020 IC-5010 IC-3030 IC-5020 IC-3005

Syntax:

http://camera\_ip/camera-cgi/admin/param.cgi?action=update

&Image.I0.Appearance.Compression=Compression Level

Parameters:

value range is 0~4 (0:low 4:high)

Example:

http://192.168.2.114/camera-cgi/admin/param.cgi?action=updat e&Image.I0.Appearance.Compression=4

## **2.14 Set MPEG4 video quality**

Support Model:

IC-3010 IC-3020 IC-5010 IC-3030 IC-5020 IC-3005

Syntax:

http://camera\_ip/camera-cgi/admin/param.cgi?action=update

&Image.I1.Appearance.stats=State

Parameters:

0:CBR 1:VBR

(IC-5010、IC-5020、IC-3030 only support VBR)

Example:

http://192.168.2.114/camera-cgi/admin/param.cgi?action=updat e&Image.I1.Appearance.stats=0

#### **2.15 Set MPEG4 CBR Bitrate**

Support Model:

IC-3010 IC-3020 IC-5010 IC-3030 IC-5020 IC-3005

Syntax:

http://camera\_ip/camera-cgi/admin/param.cgi?action=update &Image.I1.Appearance.bitrate=Bitrate

Parameters:

2000000(2 Mbps)、1500000(1.5 Mbps)、1000000(1 Mbps)、800000(800

Kbps)、500000(500 Kbps)、400000(400 Kbps)、300000(300 Kbps)、

250000(250 Kbps)、200000(200 Kbps)

Example:

http://192.168.2.114/camera-cgi/admin/param.cgi?action=updat e&Image.I1.Appearance.bitrate=800000

## **2.16 Set MPEG4 VBR Compression**

Support Model:

IC-3010 IC-3020 IC-5010 IC-3030 IC-5020 IC-3005

Syntax:

http://camera\_ip/camera-cgi/admin/param.cgi?action=update

&Image.I1.Appearance.Compression=Compression Level

Parameters:

Compression Level: 13(Lowest)、11(Low)、9(Normal)、7(High)、

5(Highest)

Example:

http://192.168.2.114/camera-cgi/admin/param.cgi?action=updat e&Image.I1.Appearance.Compression=9

#### **2.17 Set MJPEG camera FPS**

Support Model:

IC-1510 IC-3010 IC-3020 IC-5010 IC-3030 IC-5020 IC-3005

Syntax:

http://camera\_ip/camera-cgi/admin/param.cgi?action=update &Image.I0.Stream.FPS=FPS

Parameters:

1, 3, 5, 10, 15, 30

Example:

http://192.168.2.114/camera-cgi/admin/param.cgi?action=updat e&Image.I0.Stream.FPS=15 (MJPEG only)

### **2.18 Set MPEG4 camera FPS**

Support Model:

IC-3010 IC-3020 IC-5010 IC-3030 IC-5020 IC-3005

Syntax:

http://camera\_ip/camera-cgi/admin/param.cgi?action=update

&Image.I0.Stream.FPS=FPS

Parameters:

1, 3, 5, 10, 15, 30

Example:

http://192.168.2.114/camera-cgi/admin/param.cgi?action=updat e&Image.I1.Stream.FPS=15 (MPEG4 only)

#### **2.19 Set Default Video Format to MJPEG, MPEG4 or H.264**

Support Model:

IC-3010 IC-3020 IC-5010 IC-3030 IC-5020 IC-3005

Syntax:

http://camera\_ip/form/enet?

enet\_avs\_default\_dual\_mode=Mode

Parameters:

0: MJPEG 1:MPEG4 2:H.264

(Only IC-3030, IC-5020 support H.264)

Example:

http://192.168.2.114/form/enet?enet\_avs\_default\_dual\_mode=1

## **2.20 Set Video Flip Mode**

Support Model:

IC-3010 IC-3020 IC-5010 IC-3030 IC-5020 IC-3005

Syntax:

http://camera\_ip/form/enet?

enet\_avs\_flip\_mode=Mode

Parameters:

- 0: Normal
- 1: Vertical mirror
- 2: Horizontal mirror
- 3: Rotate 180

Example:

http://192.168.2.114/form/enet?enet avs flip mode=3

#### **2.21 Get image sensor value**

Support Model:

IC-5010 IC-3030 IC-5020

Syntax:

http://camera\_ip:port/camera-cgi/admin/param.cgi?action=list &group=ImageSensor

Return:

```
Brightness(0~120 interval:10 default:0), Saturation (48, 32, 
24, 16, 8, 0, 72, 80, 88, 40 interval:8 default:0), Sharpness(0~7 
interval:1 default:0)
```
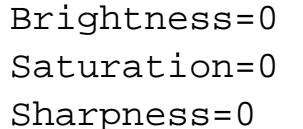

## **2.22 Adjust image sensor**

Support Model:

IC-5010 IC-3030 IC-5020

Syntax:

http://camera\_ip:port/camera-cgi/admin/param.cgi?action=upda te&Brightness=plus&Saturation=plus&Sharpness=plus&Save=yes

Parameter:

Brightness: [plus, minus, 0, 10, 20, 30, 40, 50, 60, 70, 80, 90, 100, 110, 120] Saturation: [plus, minus, 48, 32, 24, 16, 8, 0, 72, 80 ,88, 40] Sharpness: [plus, minus, 0, 1, 2, 3, 4, 5, 6, 7] Save: [Yes, No]

Example:

http://192.168.2.114/camera-cgi/admin/param.cgi?action=updat e&Brightness=plus&Saturation=plus&Sharpness=plus&Save=yes

## **2.23 Get one JPEG image**

Support Model:

IC-1510 IC-3010 IC-3020 IC-5010 IC-3030 IC-5020 IC-3005

Syntax:

http://camera\_ip:port/snapshot.jpg

Return:

Show a JPEG image

Example:

http://192.168.2.114/snapshot.jpg

## **2.24 Get one JPEG video stream**

Support Model:

IC-1510 IC-3010 IC-3020 IC-5010 IC-3030 IC-5020 IC-3005

Syntax:

http://camera\_ip:port/snapshot.cgi

Return:

Show JPEG video stream

(IE does not support it.)

Example:

http://192.168.2.114/snapshot.cgi

#### **2.25 Get H.264 image properties supported by camera**

Support Model:

IC-5020

Syntax:

http://camera\_ip:port/camera-cgi/admin/param.cgi?action=list &group=Properties.Image.I2

Return:

Image resolution, flipmode and format supported by camera

Example:

root.Properties.Image.I2.FlipMode=1 (or Rotation)

root.Properties.Image.I2.Resolution=1024x768,640x480,320x240 root.Properties.Image.I2.Format=h264

#### **2.26 Get current camera configuration of H.264 resolution and**

#### **H.264 quality**

Support Model:

IC-5020

Syntax:

http://camera\_ip:port/camera-cgi/admin/param.cgi?action=list &group=Image.I2.Appearance

Return:

Current configuration of H.264 resolution and H.264 quality Example:

root.Image.I2.Appearance.Resolution=1024x768 root.Image.I2.Appearance.stats=compression

root.Image.I2.Appearance.compression=7

**stats: compression for VBR**,**bitrate for CBR** 

**Compression: value range is 38~29** 

**( Lowest:38**、**Low:36**、**Normal:34**、**High:32**、**Highest:29 )**

# **3. Audio**

## **3.1 Request an audio stream**

Support Model:

IC-3010 IC-3020 IC-5010 IC-3030 IC-5020

Syntax:

http://camera\_ip/camera-cgi/audio/receive.cgi

Return:

```
HTTP/1.0 200 OK\r/nContent-Type: audio/basic\r\n 
\r \n\ln<33 bytes GSM0610 Audio data> 
<33 bytes GSM0610 Audio data> 
<33 bytes GSM0610 Audio data> 
. 
. 
.
```
Example:

http://192.168.2.114/camera-cgi/audio/receive.cgi

# **3.2 Set Audio Volume**

Support Model:

IC-3010 IC-3020 IC-5010 IC-3030 IC-5020

Syntax:

```
http://camera_ip/form/enet? 
enet audio enable=[No, Yes]
&enet_audio_mic_vol=[0-100] 
&enet_audio_output_vol=[0-100]
```
Parameters:

```
enet_audio_enable: No: Disable audio function 
                     Yes: Enable audio function 
enet_audio_mic_vol: 0, 10, 20, 30, 40, 50, 60, 70, 80, 90, 100
enet_audio_output_vol: 0, 10, 20, 30, 40, 50, 60, 70, 80, 90, 
100
```
Example:

http://192.168.2.114/form/enet?enet\_audio\_enable=yes&enet\_au dio\_mic\_vol=100& enet\_audio\_output\_vol=100

# **3.3 Get Audio Volume**

Support Model:

```
IC-3010 IC-3020 IC-5010 IC-3030 IC-5020
```
Syntax:

http://camera\_ip/camera-cgi/admin/param.cgi?action=list&grou

p=Audio.volume

Return:

Microphone volume , Line-out volume

Example:

Audio.Microphone.volume=80

Audio.lineout.volume=80

# **4. PTZ**

# **4.1 Move the image in the specified direction**

Support Model:

IC-3020 IC-5010 IC-5020

Syntax:

http://camera\_ip/camera-cgi/com/ptz.cgi?move=direction

Parameters:

left, right, up, down, upleft, upright, downleft, downright Example:

http://192.168.2.114/camera-cgi/com/ptz.cgi?move=left

# **4.2 Move the image to preset point**

Support Model:

IC-3020 IC-5010 IC-5020

Syntax:

http://camera\_ip/camera-cgi/com/ptz.cgi?gotoserverpresetInde x=idx

Parameters:

```
Preset point index (0~8)
```
Example:

http://192.168.2.114/camera-cgi/com/ptz.cgi?gotoserverpreset  $Index=0$ 

# **4.3 Add a preset point with current image coordinate and zoom**

## **configuration**

Support Model:

IC-3020 IC-5010 IC-5020

Syntax:

http://camera\_ip/camera-cgi/com/ptzconfig.cgi?

setserverpresetname=name&presetNo=idx

Parameters:

name: Preset point name

idx: Index of new preset point

Example:

http://192.168.2.114/camera-cgi/com/ptzconfig.cgi?setserverp resetname=myroom&presetNo=2

## **4.4 Remove a preset point**

Support Model:

```
IC-3020 IC-5010 IC-5020
```
Syntax:

http://camera\_ip/camera-cgi/com/ptzconfig.cgi?

removeserverpresetname=name&presetNo=idx

Parameters:

name: Preset point name

idx: Index of preset point

Example:

http://192.168.2.114/camera-cgi/com/ptzconfig.cgi?removeserv erpresetname=myroom&presetNo=3

### **4.5 Get PTZ status**

Support Model:

IC-3020 IC-5010 IC-5020

Syntax:

http://camera\_ip/camera-cgi/admin/param.cgi?action=list &group=Properties.PTZ.PTZ

Return:

If support PTZ function, return value will be "Yes"

Example:

Properties.PTZ.PTZ=Yes

## **4.6 Set PT Speed**

Support Model:

IC-3020 IC-5010 IC-5020

Syntax:

http://camera\_ip/form/enet?

enet\_avs\_pt\_speed=ptspeed

Parameters:

ptspeed= 1(fast) ,3 ,5 ,7, 9(slow)

Example:

http://camera\_ip/form/enet?enet\_avs\_pt\_speed=3

## **4.7 Get PTZ speed**

Support Model:

IC-3020 IC-5010 IC-5020

Syntax:

http://camera\_ip/camera-cgi/admin/param.cgi?action=list

&group=Properties.PTZ.speed

Return:

PTZ speed =  $1(fast)$ , 3, 5, 7, 9(slow)

Example:

Properties.PTZ.speed=1

#### **4.8 Get PTZ point range**

Support Model:

IC-3020 IC-5010 IC-5020

Syntax:

http://camera\_ip/camera-cgi/admin/param.cgi?action=list

&group=Properties.PTZ.range

Return:

PTZ point range

Example:

Properties.PTZ.range=9

## **4.9 Get PTZ auto patrol**

Support Model:

IC-3020 IC-5010 IC-5020

Syntax:

http://camera\_ip/camera-cgi/admin/param.cgi?action=list

&group=Properties.PTZ.autopatrol

Return:

When auto patrol is enabled , return Yes.

Example:

Properties.PTZ.autopatrol=Yes

# **4.10 List preset point status**

Support Model:

IC-3020 IC-5010 IC-5020

Syntax:

http://camera\_ip/camera-cgi/admin/param.cgi?action=list

&group=Properties.PTZ.preset.point.status

Return:

List preset point information

Example:

Preset.point1=aa Preset.point2=bb Preset.point3= Preset.point4= Preset.point5=cc . . Preset.pointx=zz

# **4.11 Start/Stop guard tour**

Support Model:

IC-3020 IC-5010 IC-5020

Syntax:

http://camera\_ip/camera-cgi/com/gtconfig.cgi?start\_guard\_tou r=name

Parameter:

name: Guard tour name

Example:

http://192.168.2.114/camera-cgi/com/gtconfig.cgi?start\_guard \_tour=aa

# **4.12 Zoom In/Out**

Support Model:

IC-3020

Syntax:

http://camera\_ip/camera-cgi/com/ptz.cgi?zoom=mode

Parameter:

mode: 0(Full view mode),1(Digital Pan/Tilt mode)

Example:

http://192.168.2.114/camera-cgi/com/ptz.cgi?zoom=1

# **5. Motion Detection**

# **5.1 Get motion detection configuration**

Support Model:

IC-1510 IC-3010 IC-3020 IC-5010 IC-3030 IC-5020 IC-3005

Syntax:

http://camera\_ip/camera-cgi/admin/param.cgi?action=list&grou  $p=MDx$ . Config  $(X=1,2,3)$ 

Return:

The configuration of motion detection range x is enabled or not. If motion detection is enabled, return value is 1.

The coordinates of motion detection range  $x$ . (upper left corner and lower right corner)

```
The sensitivity of motion detection range x. (X=1,2,3)
```
Example:

MD1.Config=0, 150, 50, 220, 120, 90

# **5.2 List motion detection counter**

Support Model:

IC-1510 IC-3010 IC-3020 IC-5010 IC-3030 IC-5020 IC-3005

Syntax:

http://camera\_ip/camera-cgi/admin/param.cgi?action=list&grou p=MD.counter

Return:

Motion detection event counter

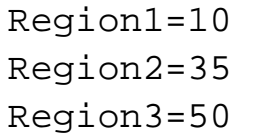

# **5.3 Get motion detection setting**

```
Support Model:
```

```
IC-1510 IC-3010 IC-3020 IC-5010 IC-3030 IC-5020 IC-3005 
Syntax:
```
http://camera\_ip/camera-cgi/admin/param.cgi?action=list&grou p=MD.Setting

Return:

```
Motion detection enable=[0:disable, 1:enable] 
Next event detected interval=[1,3,5,10,15,20,30,45,60] 
Recording time=[1,2,3,4,5]Send snapshot file to E-Mail enable=[0:disable, 1:enable] 
Mail subject=Mail subject 
 Send snapshot file to FTP enable=[0:disable, 1:enable] 
Example: 
Motion detection enable=1 
Next event detected interval=5 
Recording time=3 
Send snapshot file to E-Mail enable=1 
Mail subject=Motion Detection Notification 
 Send snapshot file to FTP enable=1
```
# **5.4 Set motion detection configuration**

Support Model:

```
IC-1510 IC-3010 IC-3020 IC-5010 IC-3030 IC-5020 IC-3005 
Syntax:
```

```
http://camera_ip/camera-cgi/admin/param.cgi?action=update&MD
x.Config=enabled, x1, y1, x2, y2, sensitivity (X=1,2,3)
```
Parameter:

```
Enabled: motion detection enable or not 
X1,y1: coordination of upper left corner (based on VGA) 
X2,y2: coordination of lower right corner (based on VGA) 
Sensitivity: motion detection sensitivity (range:0~100 , 
interval:10)
```

```
http://192.168.2.114/camera-cgi/admin/param.cgi?action=updat
e&MD1.Config=0, 10, 15, 60, 70, 90
```
## **5.5 Set motion detection**

Support Model:

```
IC-1510 IC-3010 IC-3020 IC-5010 IC-3030 IC-5020 IC-3005
```
Syntax:

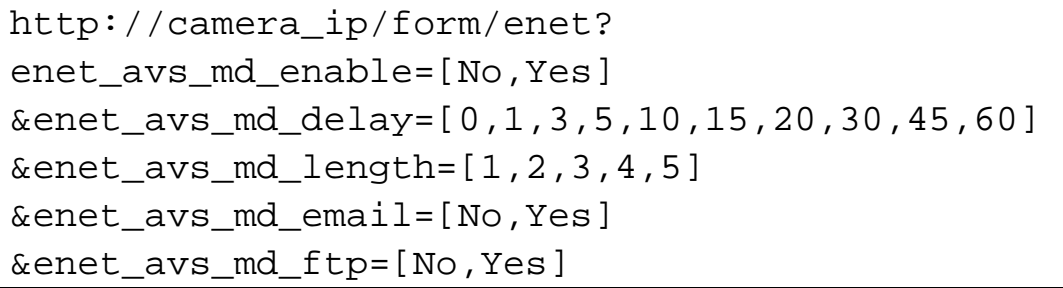

Example:

http://192.168.2.114/form/enet?enet\_avs\_md\_enable=yes&enet\_a vs\_md\_delay=1&enet\_avs\_md\_length=5&enet\_avs\_md\_email=yes&ene t\_avs\_md\_ftp=yes

## **5.6 Get Email configuration**

Support Model:

```
IC-1510 IC-3010 IC-3020 IC-5010 IC-3030 IC-5020 IC-3005
```
Syntax:

```
http://camera_ip/camera-cgi/admin/param.cgi?action=list&grou
p=Email.Config
```
Return:

Email configuration

```
Recipient E-Mail Address=edimax_r@edimax.com.tw 
E-Mail Subject=Notification 
SMTP Server=192.168.1.1 
Sender E-Mail Address=edimax_s@edimax.com.tw
```
## **5.7 Get FTP configuration**

Support Model:

IC-1510 IC-3010 IC-3020 IC-5010 IC-3030 IC-5020 IC-3005

Syntax:

http://camera\_ip/camera-cgi/admin/param.cgi?action=list&grou p=FTP.Config

Return:

FTP Server

FTP Port

Example:

FTP Server=192.168.1.1

FTP Port=21

#### **5.8 Set Email**

Support Model:

IC-1510 IC-3010 IC-3020 IC-5010 IC-3030 IC-5020 IC-3005 Syntax: http://camera\_ip/form/enet? enet\_email\_rcpt=Recipient E-Mail Address &enet\_email\_server=SMTP server &enet avs md title=Motion Detection Notification &enet\_email\_retn=Sender E-Mail Address &enet email auth=1 &enet\_email\_auth\_username=username &enet\_email\_auth\_passwd=1234 Example: http://192.168.2.114/form/enet?enet\_email\_rcpt=edimax\_r@edim

ax.com.tw&enet\_email\_server=192.168.1.1&enet\_avs\_md\_title=No tification&enet\_email\_retn=edimax\_s@edimax.com.tw&enet\_email \_auth=1&enet\_email\_auth\_username=username&enet\_email\_auth\_pa sswd=1234

#### **5.9 Send test Email**

Support Model:

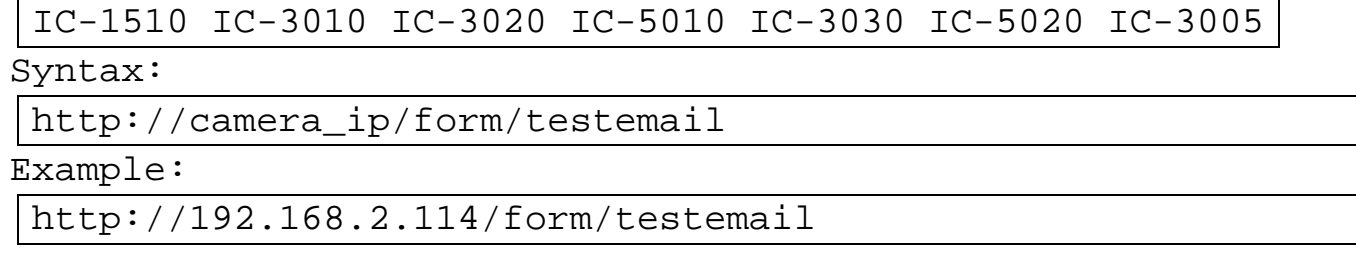

#### **5.10 Set FTP**

Support Model:

IC-1510 IC-3010 IC-3020 IC-5010 IC-3030 IC-5020 IC-3005

Syntax:

http://camera\_ip/form/enet? enet\_avs\_ftp\_server=FTP Server &enet\_avs\_ftp\_port=FTP Port &enet\_avs\_ftp\_user=User Name &enet\_avs\_ftp\_passwd=Password

Example:

http://192.168.2.114/form/enet?enet\_avs\_ftp\_server=192.168.1 .3&enet\_avs\_ftp\_port=21&enet\_avs\_ftp\_user=name&enet\_avs\_ftp\_ passwd=1234

#### **5.11 Send test FTP**

Support Model:

```
IC-1510 IC-3010 IC-3020 IC-5010 IC-3030 IC-5020 IC-3005
```
Syntax:

http://camera\_ip/form/testftp

Example:

http://192.168.2.114/form/testftp

# **6. Miscellaneous**

# **6.1 Get upnp information**

Support Model:

IC-1510 IC-3010 IC-3020 IC-5010 IC-3030 IC-5020 IC-3005

Syntax:

http://camera\_ip/camera-cgi/admin/param.cgi?action=list&grou p=getupnp

Return:

Upnp information

Example:

Manufacturer=EDIMAX

ManufacturerURL=http://www.edimax.com

ModelDescription=Internet Camera

ModelName=Internet Camera

# **6.2 Reboot**

Support Model:

IC-1510 IC-3010 IC-3020 IC-5010 IC-3030 IC-5020 IC-3005

Syntax:

http://camera\_ip/form/reboot

Return:

reboot

Example:

http://192.168.2.114/form/reboot

# **6.3 List available CGI**

Support Model:

IC-1510 IC-3010 IC-3020 IC-5010 IC-3030 IC-5020 IC-3005

Syntax:

http://camera\_ip/camera-cgi/cgihelp.cgi

Return:

List available CGI

Example:

http://192.168.2.114/camera-cgi/cgihelp.cgi

# **6.4 Get schedule setting**

Support Model:

IC-3005

Syntax:

http://camera\_ip/camera-cgi/admin/param.cgi?action=list&grou

p= GetSchedule

Return:

Show schedule setting

Example:

Enable FTP Schedule=1

Enable E-Mail Schedule=0